## **2021-2022** 학년도를 위한 각 학생의 학습 모듈 선택 방법

귀하의 자녀가 다가오는 학년도에 풀타임으로 학교에 출석하는 것을 원치 않으시는 경우, 학부모님께서는 FSD PowerSchool 학부모 포털 웹사이트에 로그인하여 5월 7일까지 100% 원격 학습 옵션 또는 MyFSD 아카데미 홈스쿨을 선택해야 합니다. 귀하의 자녀가 풀타임으로 학교에 다니기를 원하는 경우에는 아무런 조치가 필요하지 않습니다.

이 절차는 반드시 학생의 계정이 아닌 학부모 계정에서 완료해야 합니다!

웹사이트에 로그인하거나 [여기](https://ps.fsd.k12.ca.us/public)를 클릭하여 로그인 화면에 들어갑니다:

로그인 한 뒤, 화면 좌측 메뉴에서 "Distance Learning Options (원격 \ 학습 옵션)" 아이콘을 클릭합니다.

여기에서:

100% Distance Learning (100% 원격 학습)

또는

MYFSD Academy (MYFSD 아카데미 홈스쿨)

을 선택한 뒤, **Submit (**제출**)**을 클릭합니다 **(**해당 학생에 대한 학습 옵션을 선택하면 제출 버튼이 사라집니다**.)**

**\*\***풀러튼 교육구에 여러 명의 자녀가 등록되어 있는 경우**,** 파란색 막대에서 각 학생의 이름을 클릭하고**,** 드롭 다운 메뉴에서 학습 모듈을 선택한 다음 제출을 클릭하여 각 학생의 학습 모듈에 대한 선택을 개별적으로 제출해야 합니다**.**

모든 자녀가 학부모 포털 계정에 등록되어 있지 않은 경우, 학교 사무실에 문의하십시오.

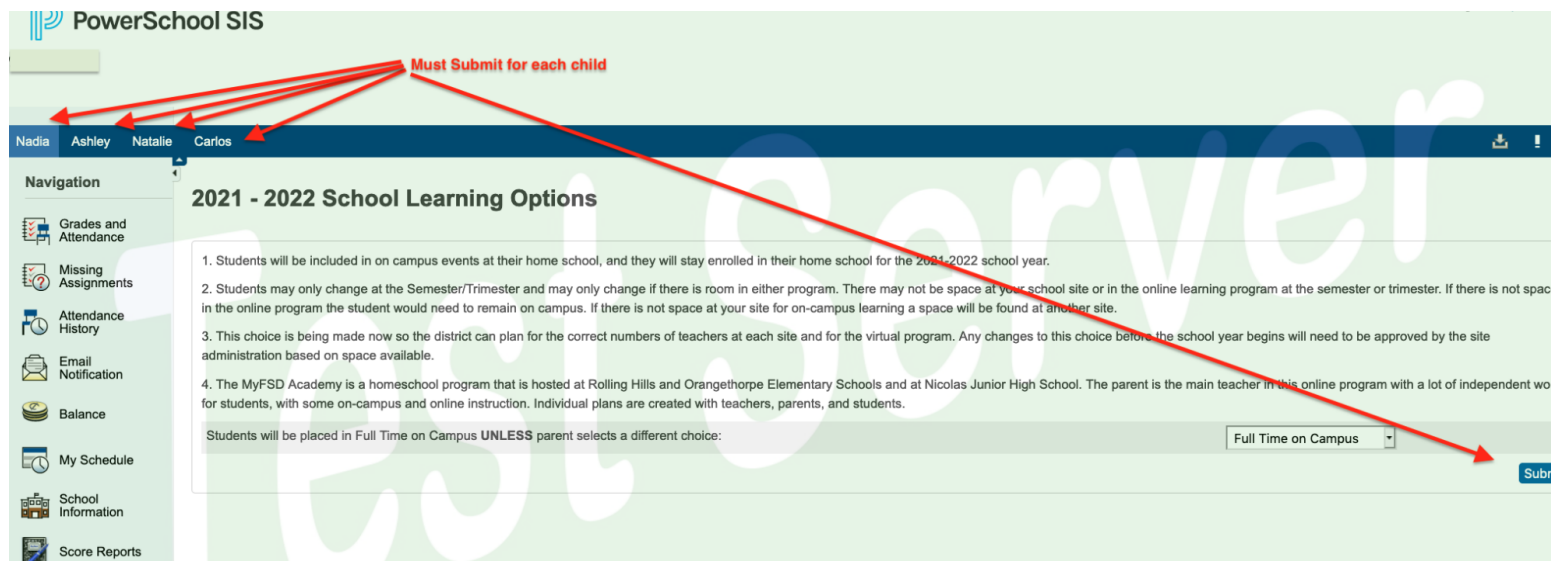

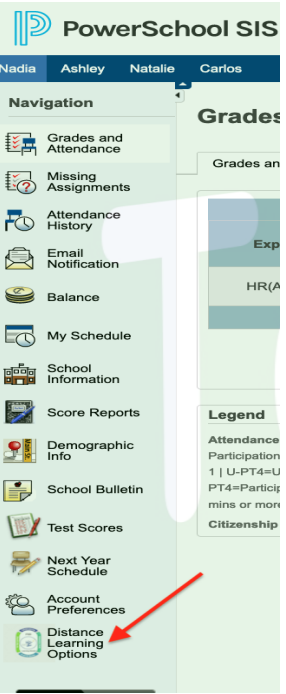

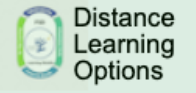